### **BAB III**

## **ANALISIS DAN PERANCANGAN SISTEM**

### **3.1 Analisis Sistem**

Analisis sistem merupakan sistem yang menetukan sistem informasi apa yang harus dilakukan untuk memecahkan masalah yang sudah ada dengan mempelajari sistem dan proses kerja untuk mengidentifikasi kekuatan, kelemahan dan peluang untuk perbaikan, serta dapat mengidentifikasi masalah, mengidentifikasi penyebabnya, menentukan solusi dan mengidenfikasi kebutuhan informasi yang diperlukan oleh sistem (Stair, Reynolds dan Laudon, 2010).

### **1.1.1 Analisis Kebutuhan Sistem**

Analisis kebutuhan sistem dilakukan untuk mengetahui fasilitas yang harus disediakan atau dimiliki oleh sistem agar dapat melayani kebutuhan pengguna sistem. Fungsi utama dari sistem pendukung keputusan penempatan pegawai adalah untuk mengetahui penempatan pegawai yang sesuai dengan *basic* atau bidang masing masing. Pada tahap ini akan diidentifikasikan informasi–informasi yang diperlukan.

### **1.1.2 Analisis Peran Sistem**

Sistem yang dibangun mempunyai peranan sebagai berikut:

- 1. Sistem yang dibuat dapat menginput data-data pegawai, data kriteria, data lokasi penempatan beserta data *admin*.
- 2. Sistem ini juga melakukan proses pengolahan data data yang telah diinputkan.
- 3. Sistem merekam data ke dalam *database* dan dilakukan perhitungan sehingga nantinya dapat menghasilkan output berupa laporan hasil penempatan pegawai.

#### **1.1.3 Analisis Peran Pengguna**

Kategori pengguna dalam sistem ini yaitu admin dan user, yang mana admin merupakan entity yang terlibat langsung di dalam sistem yaitu melakukan akses yang berisi informasi tentang syarat – syarat penempatan dan berperan untuk melakukan input data pegawai, data kriteria, data lokasi penempatan dan melakukan proses perhitungan. Sedangkan user merupakan pegawai kontrak yang mangakses web untuk melihat hasil laporan penempatan.

## **1.1.4 Analisis Kriteria**

Kriteria yang digunakan dalam penempatan pegawai berbasis web adalah sebagai berikut:

## I. Pendidikan

Kriteria pendidikan termasuk dalam atribut keuntungan (*benefit*). Di mana kriteria pendidikan diberi bobot yaitu 40. Pada variabel pendidikan diberikan bobot nilai sebagai berikut :

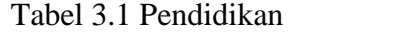

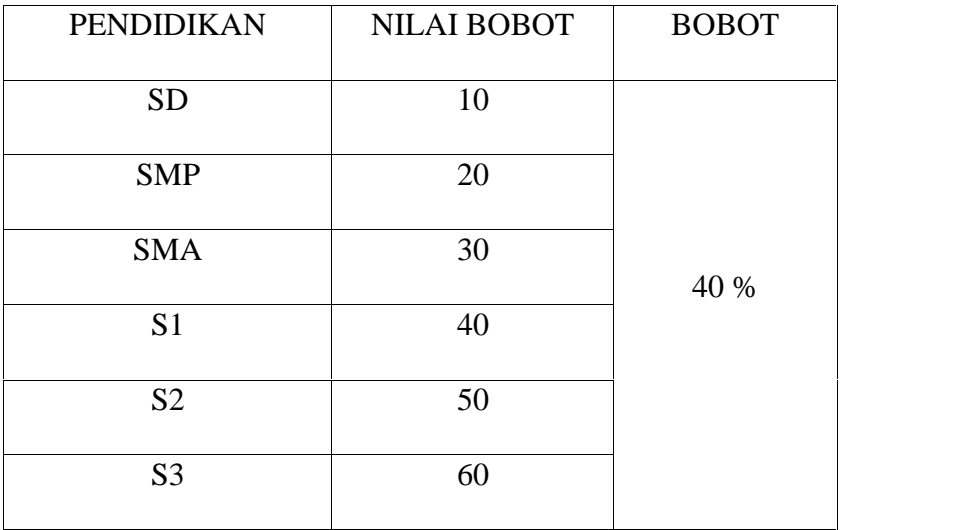

## II. Pengalaman

Kriteria pengalaman termasuk dalam atribut keuntungan (*benefit*). Di mana kriteria pengalaman diberi bobot yaitu 25. Pada variabel pengalaman diberikan bobot nilai sebagai berikut :

Tabel 3.2 Pengalaman

| PENGALAMAN | <b>NILAI BOBOT</b> | <b>BOBOT</b> |  |
|------------|--------------------|--------------|--|
| 1 Tahun    |                    |              |  |
| 2 Tahun    | 20                 | 25 %         |  |
| 3 Tahun    | 30                 |              |  |

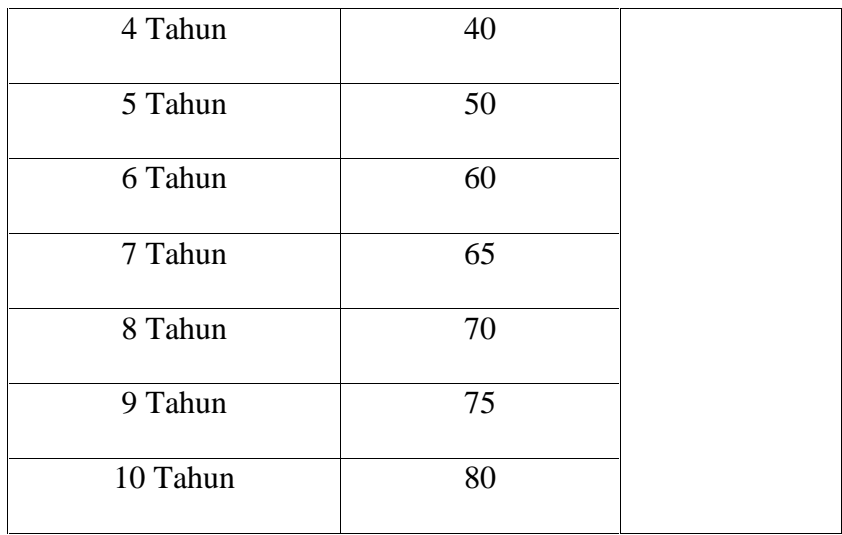

# III. Skill

Kriteria skill termasuk dalam atribut keuntungan (*benefit*). Di mana kriteria skill diberi bobot yaitu 35. Pada variabel skill diberikan bobot nilai sebagai berikut :

Tabel 3.3 Skill

| <b>SKILL</b>      | <b>NILAI BOBOT</b> | <b>BOBOT</b> |  |
|-------------------|--------------------|--------------|--|
| Sopir             | 10                 |              |  |
| Penyuluh          | 20                 | 35 %         |  |
| Staf Administrasi | 30                 |              |  |

Berikut adalah tabel contoh penilaian pegawai dengan perhitungan manual :

Tabel 3.4 Tabel contoh penilaian pegawai

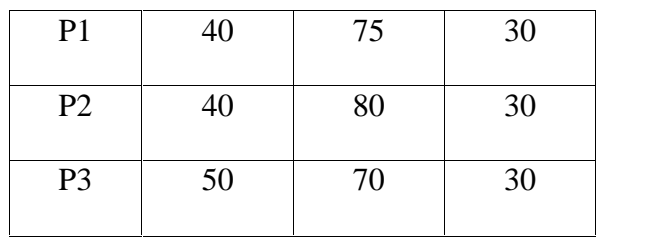

Langkah Penyelesaian :

1. Vektor Bobot

 $W = [40\%, 25\%, 35\%] = [0.4, 0.25, 0.35]$ 

2. Matriks Keputusan

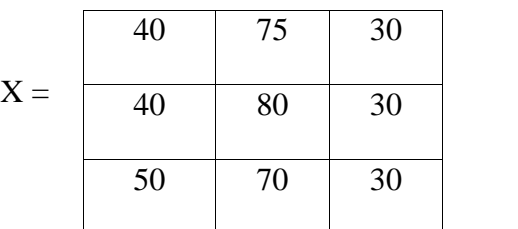

- 3. Normalisasi Matriks X
	- a. Kolom C1

 $R16 = (40/max\{40,40,50\} = 40/50 = 0.8$ 

 $R26 = (40/max\{40,40,50\} = 40/50 = 0.8$ 

 $R36 = (50/max\{40,40,50\} = 50/50 = 1$ 

b. Kolom C2

 $R11 = (75/max \{75,80,70\} = 75/80 = 0.94$ 

 $R21 = (80/max \{75,80,70\} = 80/80 = 1$ 

 $R31 = (70/max \{75,80,70\} = 70/80 = 0.88$ 

c. Kolom C3

 $R12 = (30/max \{30,30,30\} = 30/30 = 1$ 

R22 = (30/max {30,30,30}= 30/30= 1 R32 = (30/max {30,30,30}= 30/30= 1

Dari hasil perhitungan di atas maka didapat matriks ternormalisasi R sebagai berikut :

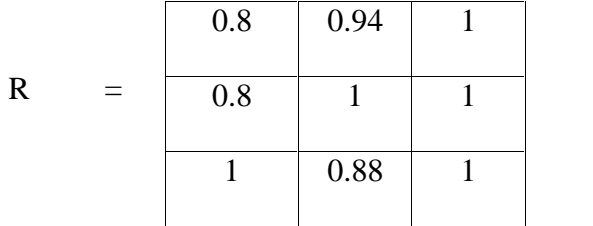

Mencari alternative terbaik dengan cara mengalikan R dengan bobot :

P1 =(0.8x0.4) + (0.94x0.25) + (1x0.35) = 0.32+0.235+0.35= 0.904 P2 =(0.8x0.4) + (1x0.25) + (1x0.35) = 0.32+0.25+0.35 = 0.92 P3 =(1x0.4) + (0.88x0.25) + (1x0.35) = 0.4+0.22+0.35 = 0.969

Berikut tabel standar nilai penempatan peagawai berdasarkan bidangnya pada Dinas Pengendalian Penduduk dan Keluarga Berencana Kabupaten Sumba Barat.

### Tabel 3.5

Standar nilai penempatan pegawai

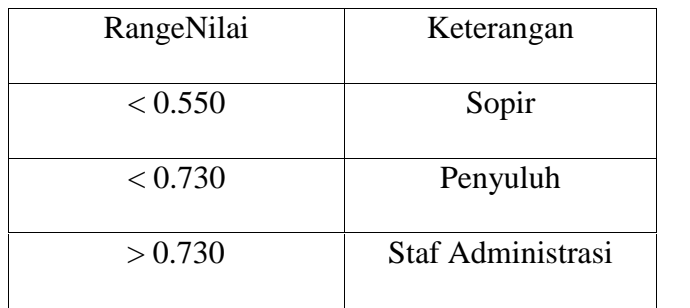

Nilai standar penempatan pegawai ini merupakan nilai yang sudah ditetapkan oleh Dinas Pengendalian Penduduk dan Keluarga Berencana Kabupaten Sumba Barat. Berdasarkan standar nilai tersebut maka seorang pegawai dapat ditempatkan pada bidang yang sesuai seperti bagian sopir apabila memperoleh range nilai <0.550, bagian penyuluh apabila memperoleh range nilai <0.730 dan bagian staf administrasi apabila memperoleh range nilai  $>0.730$ .

### **3.2** *Flowchart* **Sistem**

Di bawah ini merupakan *flowchart* Sistem pendukung keputusan penempatan pegawai berbasis web. Pada *flowchart* sistem ini terdapat proses sistem secara keseluruhannya. Dari data – data alternatif dan kriteria yang didapat dari penelitian dan pengumpulan berbagai data awal dan menghasilkan suatu informasi yang lengkap. Data – data tersebut kemudian di *input* dalam suatu *database* kemudian menghasilkan *output* berupa laporan pegawai yang tergolong hasil penempatan pegawai yang nantinya dapat dilihat oleh pengguna. Sistem ini akan bekerja untuk menginputkan data melalui *keyboard* lalu memproses kedalam suatu *database* dan dibuat suatu laporan, berupa informasi melalui aplikasi tersebut.

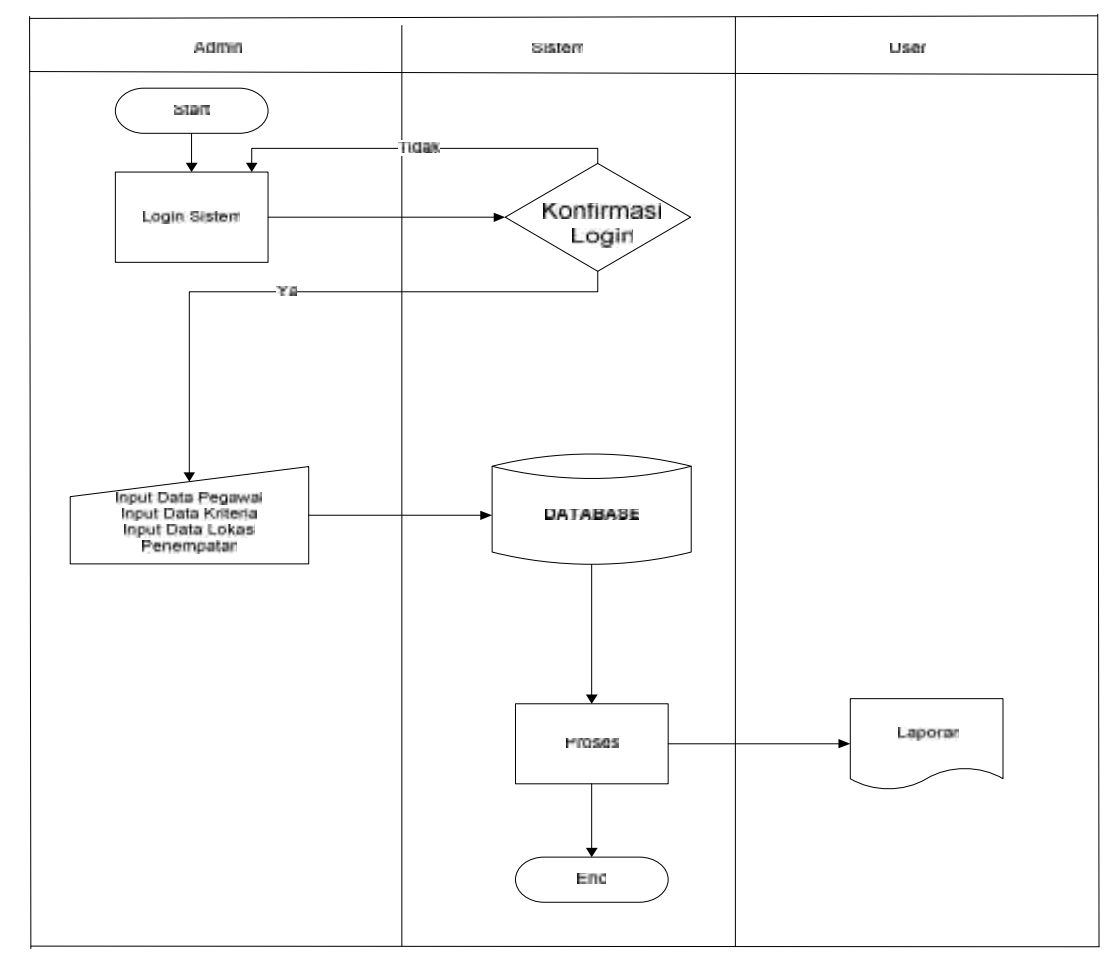

Gambar 3.1 *Flowchart* Sistem

## **3.3 Perancangan Sistem**

### **3.3.1 DFD (***Data Flow Diagram***)**

DFD merupakan suatu model logika data atau proses yang dibuat untuk menggambarkan dari mana asal dan kemana tujuan data yang keluar dari sistem, dimana data disimpan, proses apa yang menghasilkan data tersebut dan interaksi antar data yang tersimpan dan proses yang dikenakan pada data tersebut. Adapun Diagram Alir Data (*Data Flow Diagram*) sebagai berikut :

## **3.3.1.1 Diagram Konteks (***Context Diagram***)**

Diagram konteks merupakan diagram level tertinggi dari DFD yang menggambarkan hubungan sistem dengan lingkungan luarnya. Diagram konteks digunakan untuk menunjukkan secara garis besar hubungan dari *input*, proses dan *output*, dimana di bagian *input* menunjukkan item-item data yang akan digunakan oleh bagian proses. Bagian proses berisi langkah-langkah yang menggambarkan kerja dari fungsi atau modul. Sedangkan bagian *output* berisi hasil dari pemrosesan data. *Context diagram* dari Aplikasi SPK Penempatan Pegawai Berbasis Web Menggunakan Metode SAW seperti yang ditunjukkan pada Gambar berikut ini:

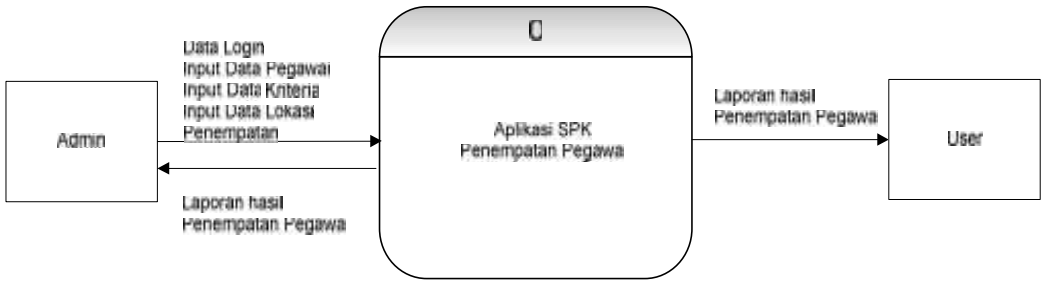

Gambar 3.2 *Diagram Context*

# **3.3.1.2 Diagram Berjenjang**

Diagram berjenjang merupakan gambaran proses sistem yang akan dibangun, yang mana ada proses penginputan data, proses lihat data dan proses pencetakkan data.

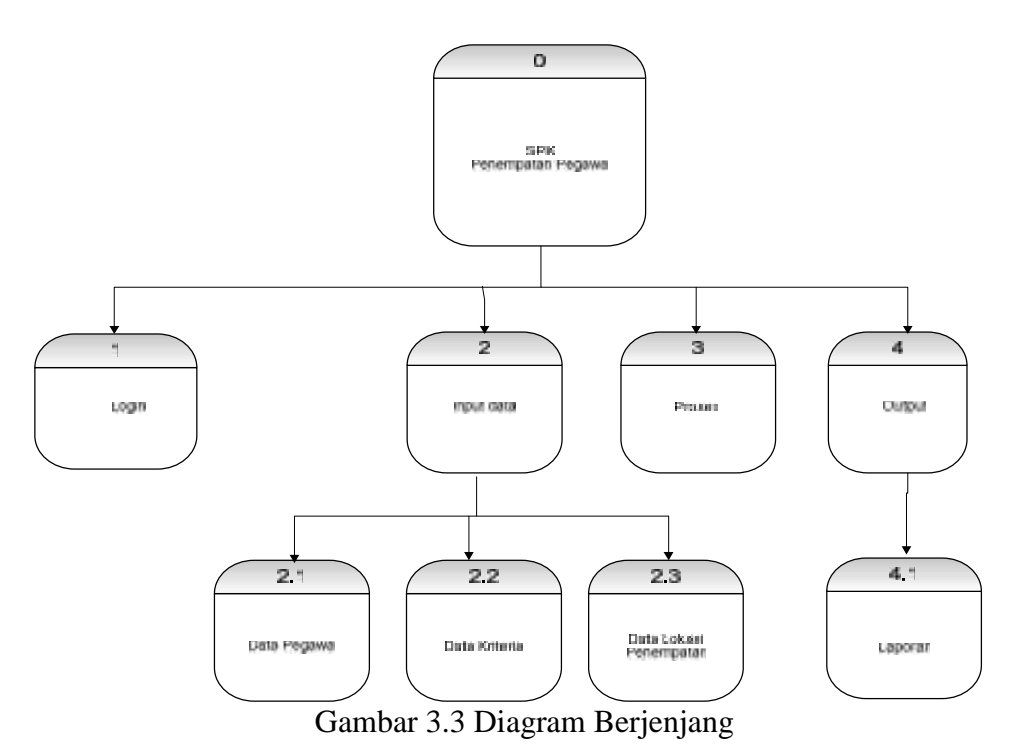

### **3.3.1.3 Diagram Level 1**

Diagram Arus Data (DAD) level 1 merupakan representasi detail dari arus data terkait dan *database* yang ada di dalam tabel. Alat ini juga merupakan penjabaran lebih detail dari diagram konteks.

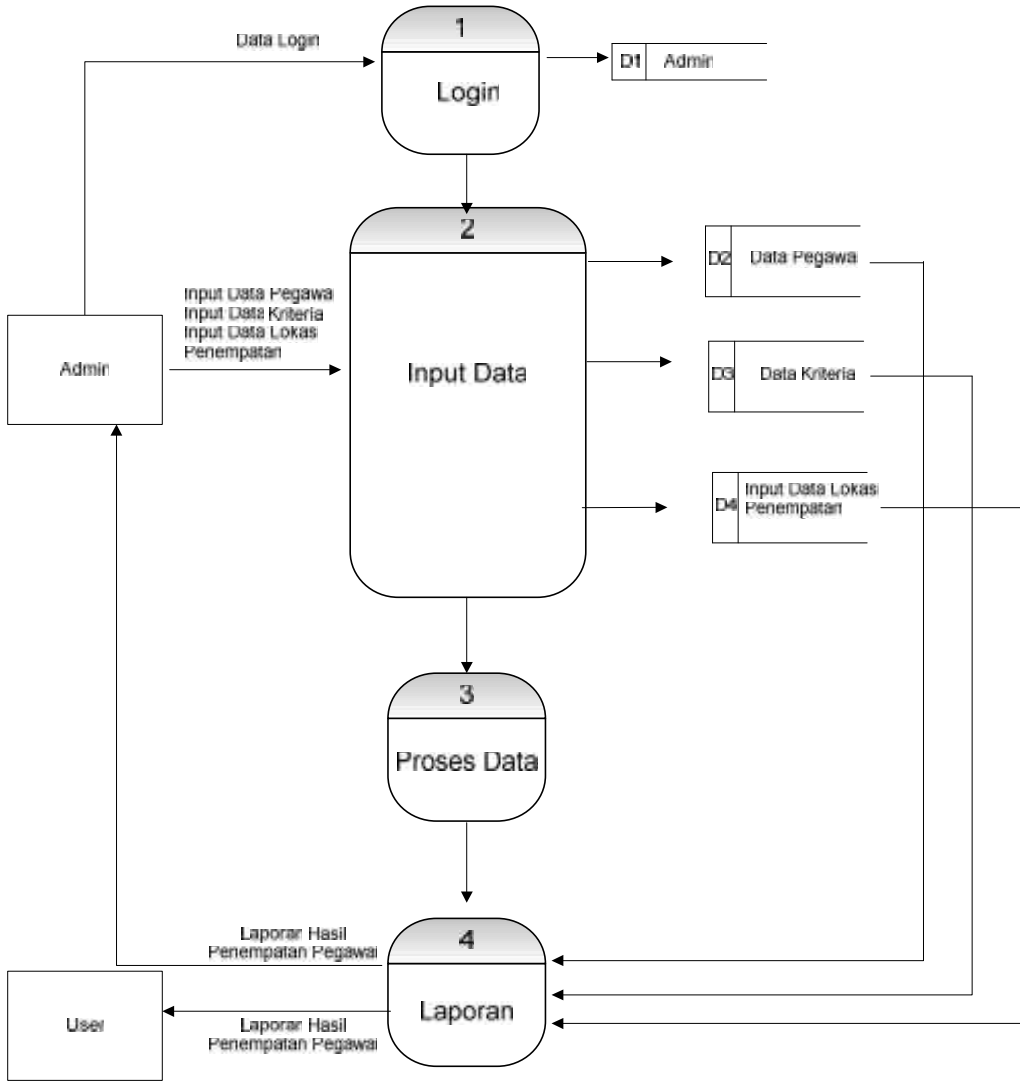

Gambar 3.4 Diagram Level 1

## **3.4 Pemodelan Sistem**

Dalam Diagram pemodelan sistem akan digambarkan dalam bentuk *Entity Relationship Diagram*. Tujuan penggambaran diagram ER-diagram adalah untuk menggambarkan hubungan antara *entity-entity* yang terlibat di dalam sistem secara keseluruhan.

### **3.4.1 ERD (***Entity Relationship* **Diagram)**

Model ERD menyediakan suatu konsep yang dapat mendeskripsikan kebutuhan pengguna dalam sebuah model yang lebih detail sehingga dapat diimplementasikan kedalam sistem manajemen *database*.

Dalam *E-R* Diagram menggunakan *entity* dan atribut. *Entity* adalah obyek yang mempunyai eksistensi dan terdefenisi dengan baik. Berikut model *E-R* Diagram:

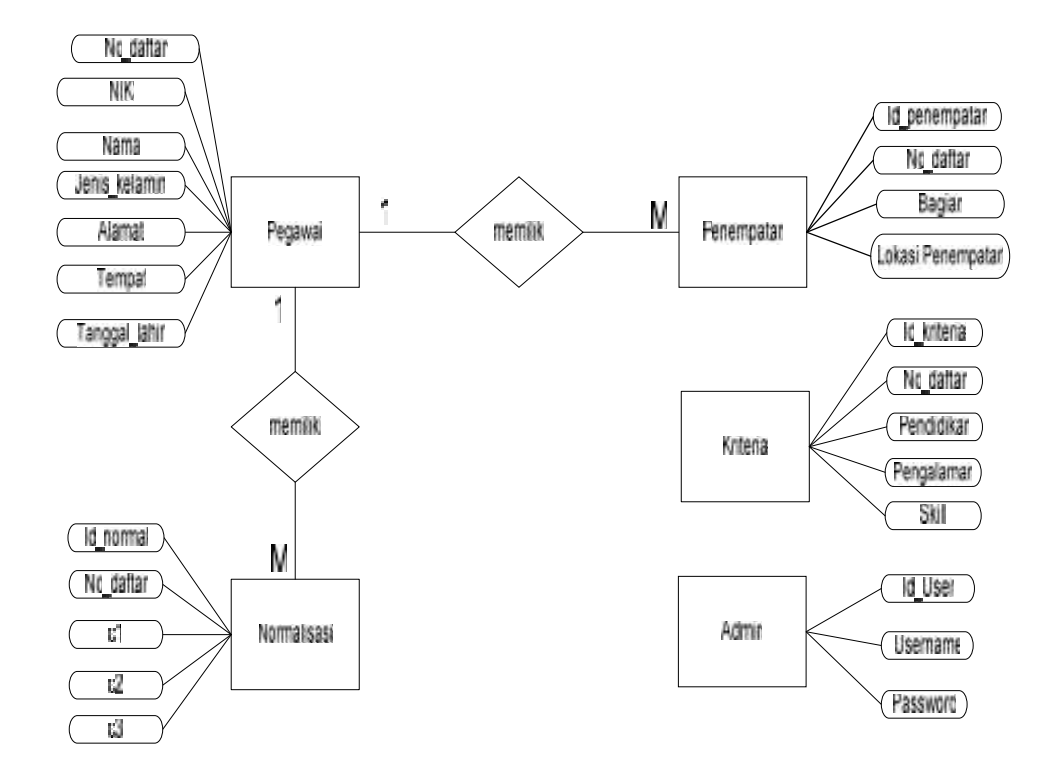

Gambar 3.5 ER Diagram

#### **3.4.2 Relasi Tabel**

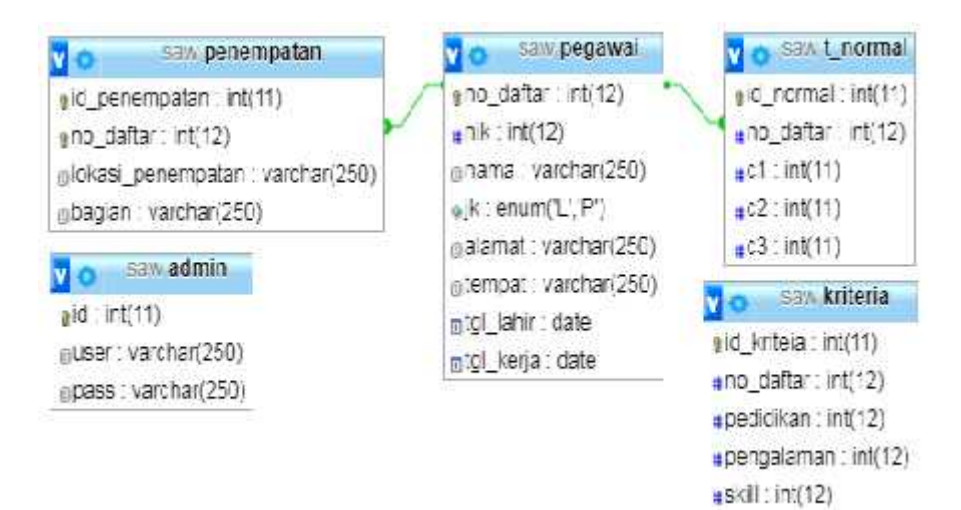

Gambar 3.6 Relasi Tabel

#### **3.4.3 Perancangan Database**

Sistem *Database* adalah suatu informasi yang mengintegrasikan kumpulan dari data yang saling berhubungan satu dengan yang lain dan membuatnya tersedia untuk beberapa aplikasi di dalam suatu Instansi. *Database* itu sendiri merupakan salah satu komponen yang sangat penting dalam suatu tabel informasi, karena berfungsi sebagai dasar dalam menyediakan informasi bagi pemakai (*user*).

Untuk merancang *database* dalam suatu perancangan Aplikasi SPK Penempatan Pegawai Berbasis Web Menggunakan Metode SAW dibutuhkan rancangan tabel sebagai berikut :

1. Tabel admin

Pada tabel admin memiliki atribut *Id,* username *dan password. Primary Key* dari tabel ini yaitu *Id.*

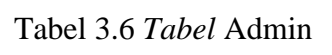

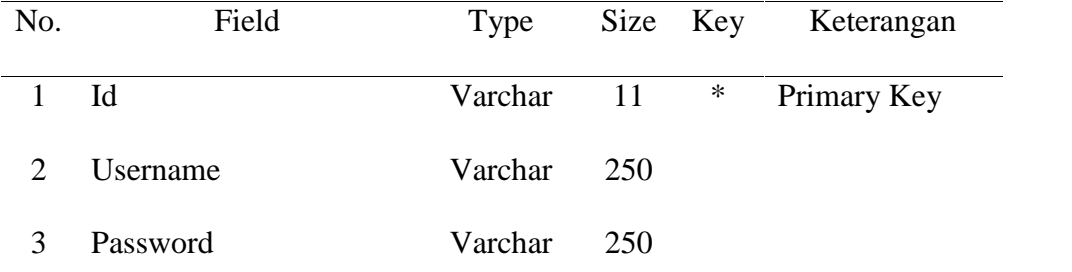

# 2. Tabel Pegawai

Pada tabel user memiliki atribut no\_daftar, NIK, nama\_pegawai, jenis\_kelamin, alamat, tempat, tanggal\_lahir dan tanggal\_kerja. *Primary key* dari tabel pegawai yaitu no\_daftar.

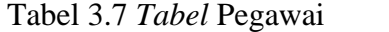

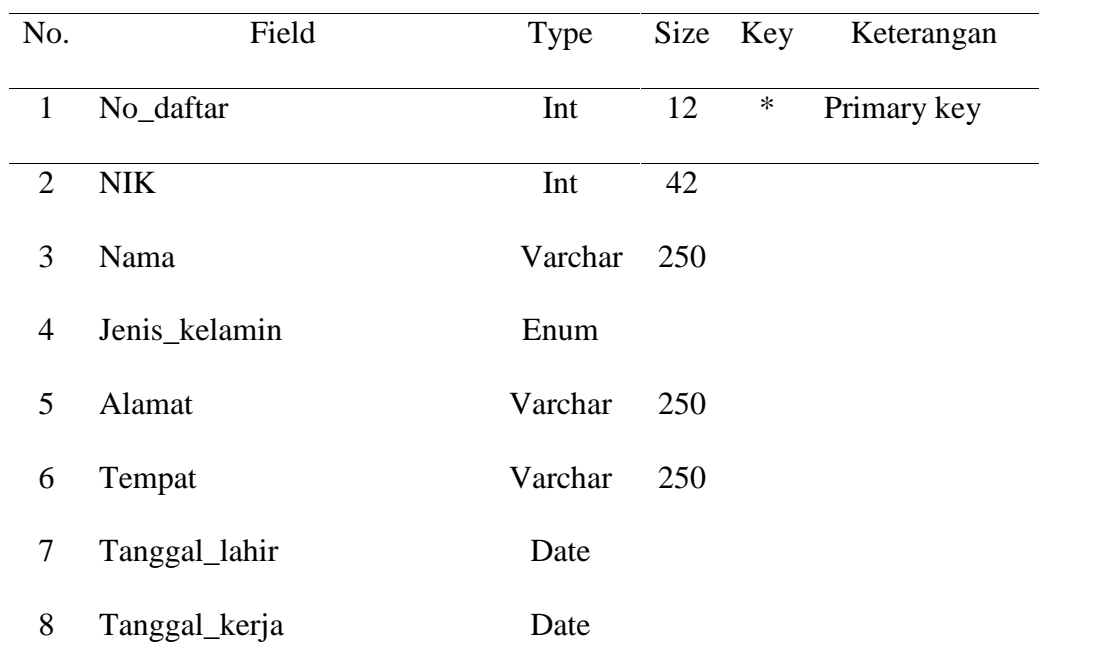

## 3. Tabel Kriteria

Pada tabel kriteria memiliki atribut id\_kriteria, no\_daftar, pendidikan, pengalaman dan skill. *Primary Key* dari tabel kriteria yaitu id\_kriteria.

Tabel 3.8 *Tabel* Kriteria

| No. | Field         | Type | Size | Key    | Keterangan  |
|-----|---------------|------|------|--------|-------------|
|     | Id_penempatan | Int  | 11   | $\ast$ | Primary Key |
| 2   | No daftar     | Int  | 12   | **     | Foreign Key |
| 3   | Pendidikan    | Int  | 12   |        |             |
| 4   | Pengalaman    | Int  | 12   |        |             |
|     | Skill         | Int  | 12   |        |             |

## 4. Tabel Penempatan

Pada tabel penempatan memiliki atribut id\_penempatan, no\_daftar, bagian dan lokasi\_penempatan. *Primary Key* dari tabel penempatan yaitu id\_penempatan.

## Tabel 3.9 *Tabel* Penempatan

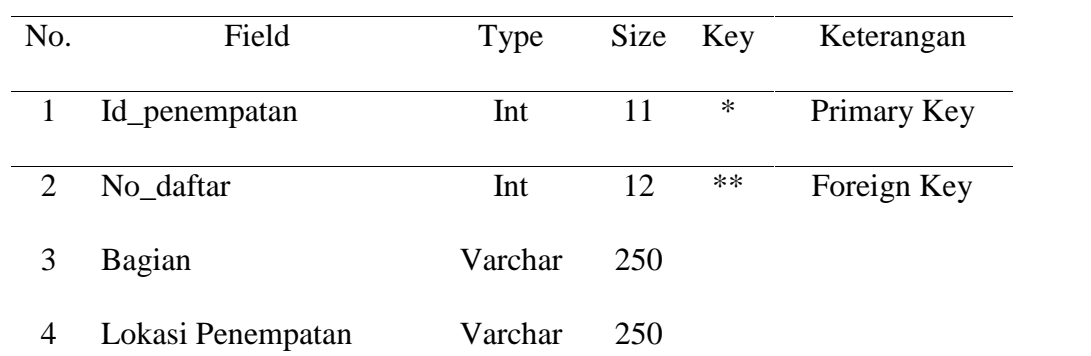

#### 5. Tabel Normalisasi

Pada tabel normal memiliki atribut id\_normal, no\_daftar, c1, c2, dan c3. *Primary key* dari tabel normal yaitu id\_normal.

| No. | Field     | Type |    | Size Key | Keterangan  |
|-----|-----------|------|----|----------|-------------|
| 1   | Id_normal | Int  | 11 | ∗        | Primary key |
| 2   | No_daftar | Int  | 12 | $**$     |             |
| 3   | c1        | Int  | 11 |          |             |
| 4   | c2        | Int  | 11 |          |             |
| 5   | c3        | Int  | 11 |          |             |

Tabel 3.10 *Tabel* normalisasi

#### **3.5 Perancangan Antar Muka**

Agar pengguna dan komputer dapat saling berinteraksi, sehingga pengguna merasakan adanya kemudahan dan keramahan sistem komputer, diperlukan suatu media yang memungkinkan agar interaksi tersebut dapat berjalan dengan baik. Media yang dimaksud adalah antar muka berbasis grafis yang dikenal dengan istilah GUI (*Graphical User Interface*) sesuai dengan hasil analisis yang ada dan berdasarkan pada perancangan tabel serta relasi yang terbentuk maka sebelum mengimplementasikan aplikasi diperlukan perancangan antar muka (*interface design*).

Adapun *design interface* dari Perancangan Sistem Pendukung Keputusan Penempatan Pegawai Berbasis Web adalah sebagai berikut:

## 1) Desain *Form* Halaman Depan

Pada desain *form* halaman depan memiliki beberapa menu yaitu menu kontak dan menu laporan penempatan.

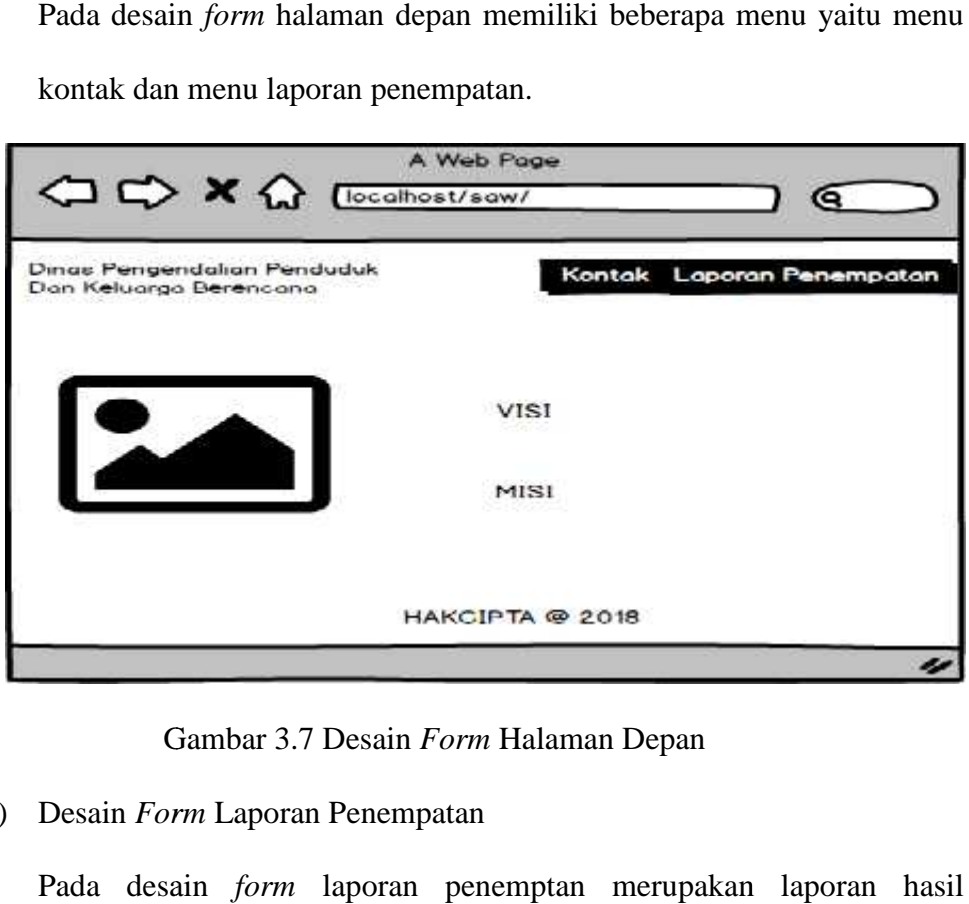

Gambar 3.7 Desain *Form* Halaman Depan

## 2) Desain *Form* Laporan Penempatan

Pada desain *form* laporan penemptan merupakan laporan hasil penempatan yang dapat di lihat oleh pegawai.

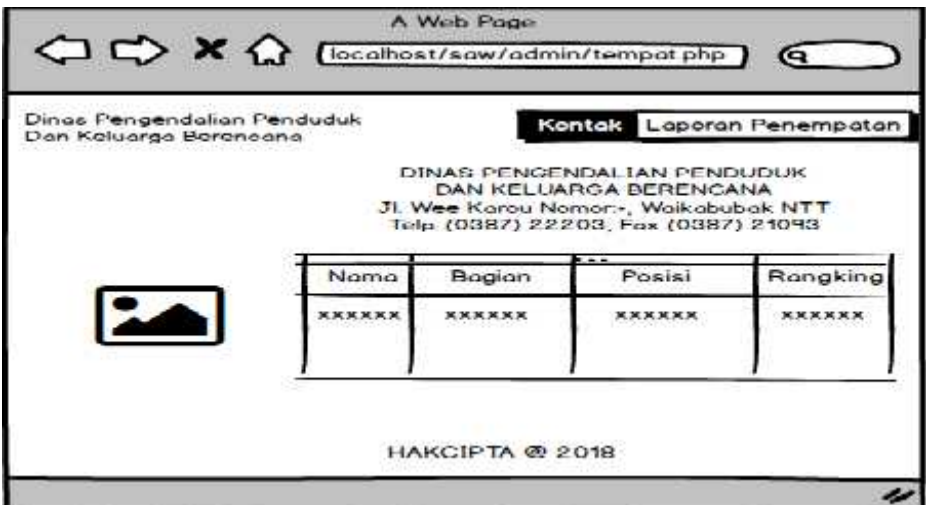

Gambar 3.8 Desain *Form* Laporan Penempatan

## 3) Desain *Form* Menu Login Admin

Pada desain menu data *Login* memiliki dua atribut yaitu nama pengguna dan *password.*

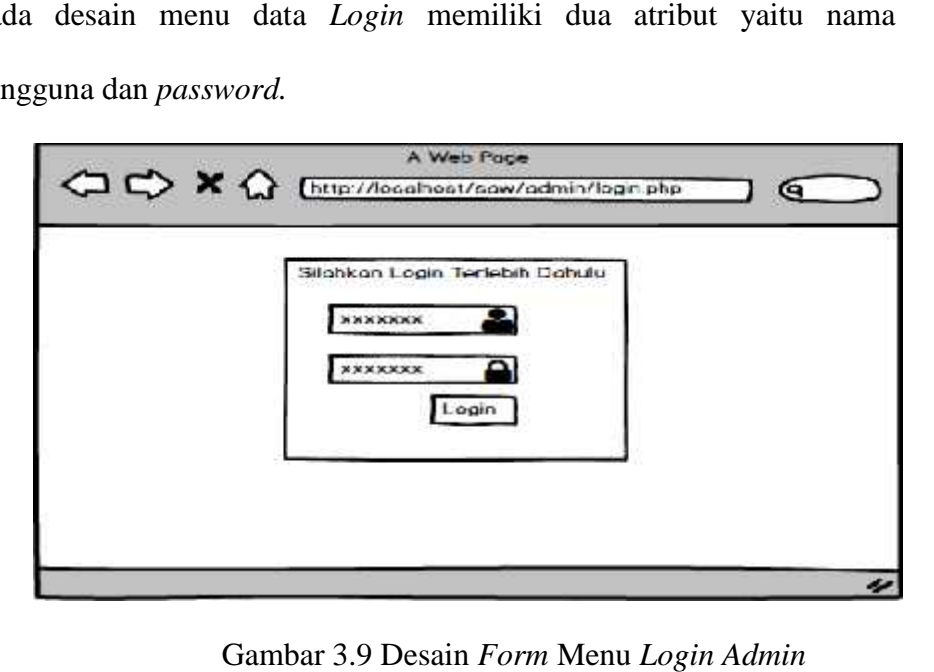

Gambar 3.9 Desain *Form* Menu *Login Admin*

## 4) Desain *Form* Utama Menu Admin Admin

Pada desain *form* menu utama terdapat empat menu utama yaitu menu home, form, tables, laporan penempatan dan menu logout.

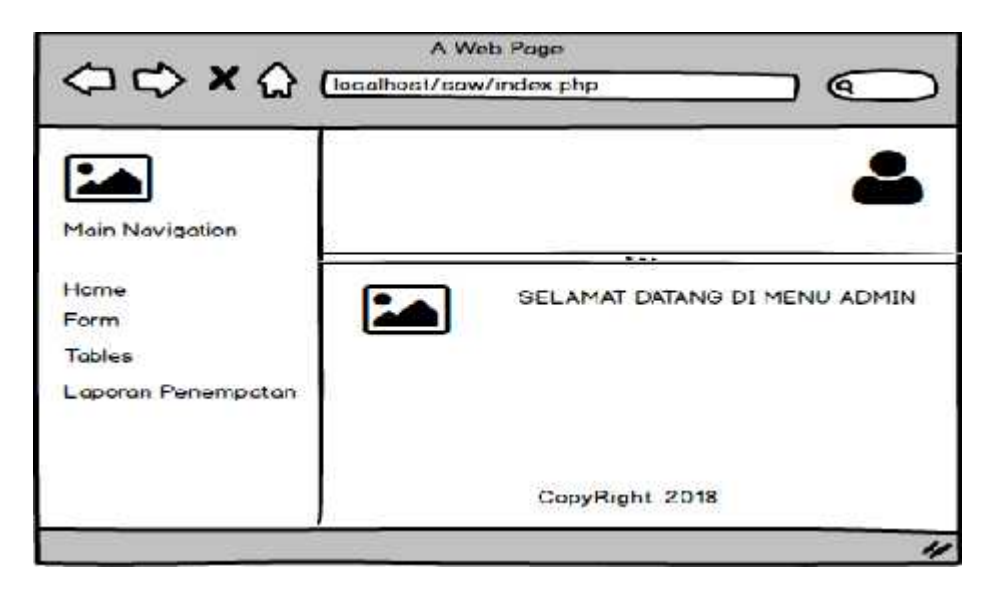

Gambar 3.10 Desain *Form* Utama Menu *Admin*

5) Desain *Form* Input Data Pegawai

Pada desain menu input data pegawai memiliki atribut no\_daftar, nik, nama, alamat, jenis\_kelamin, tempat\_lahir, tanggal\_lahir, dan tanggal\_kerja.

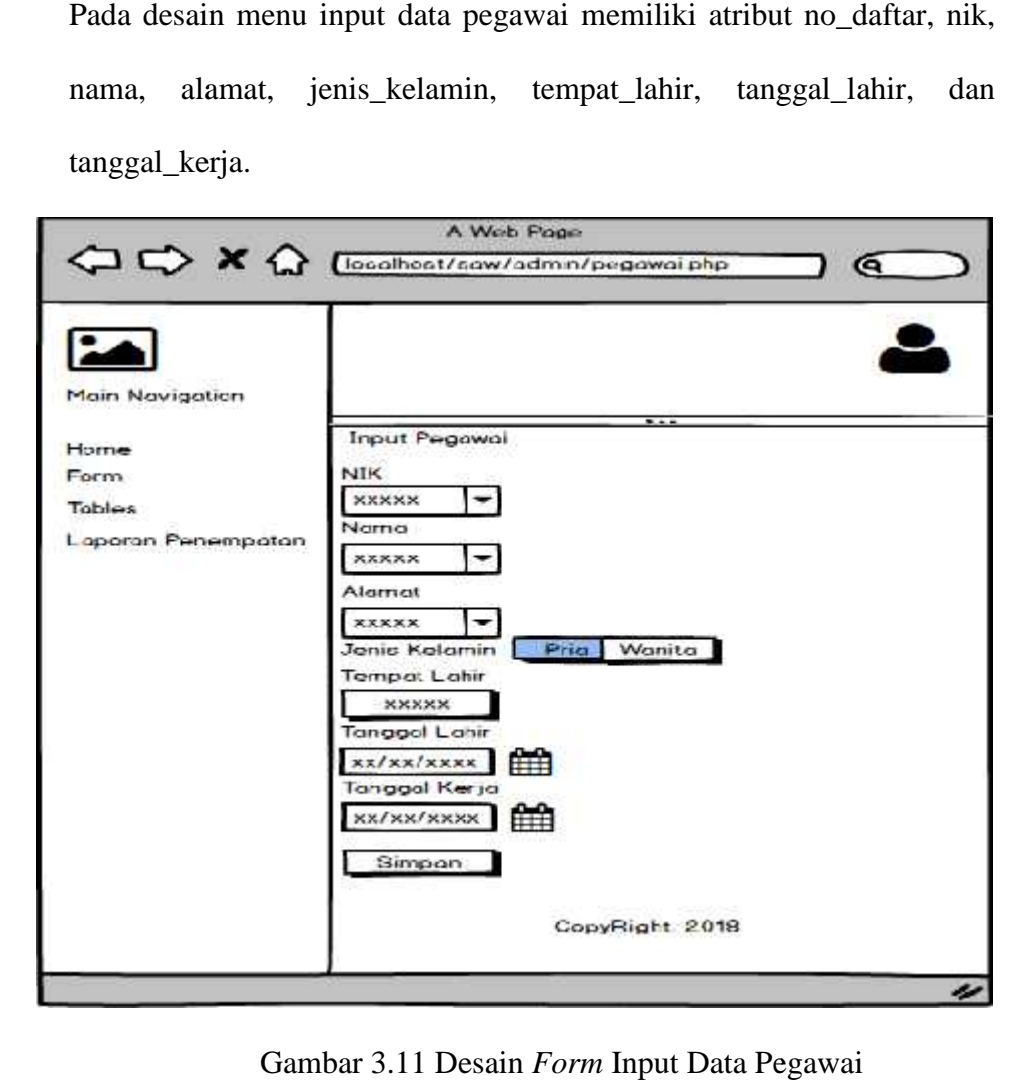

Gambar 3.11 Desain *Form* Input Data Pegawai

6) Desain Form Input Data Kriteria

Pada form input data kriteria terdapat 4 atribut yaitu no\_daftar, pendidikan, pengalaman dan skill.

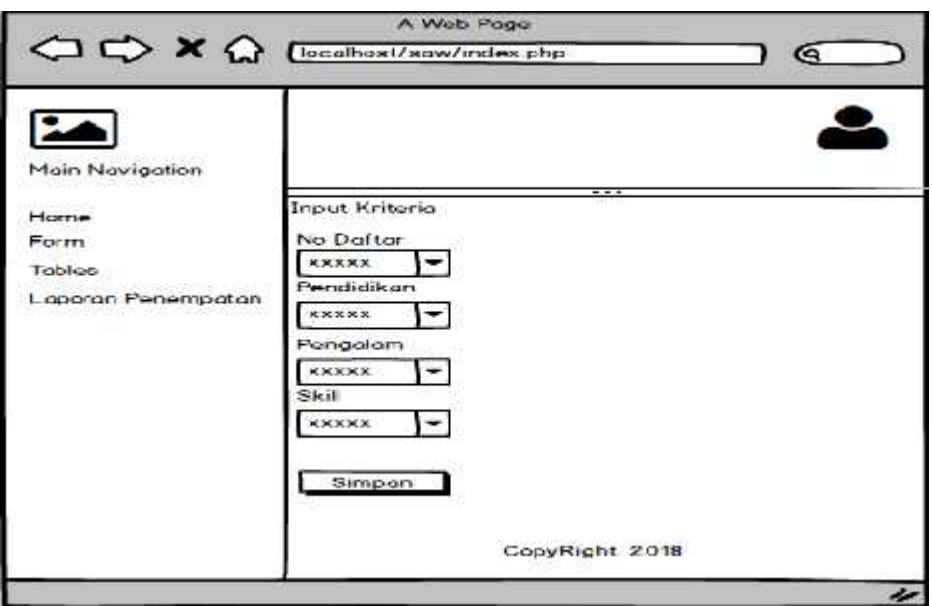

Gambar 3.12 Desain *Form* Input Data Kriteria

7) Desain *Form* Input Data Lokasi Penempatan

Pada form input data lokasi penempatan terdapat dua atribut yaitu no\_daftar dan lokasi penempatan.

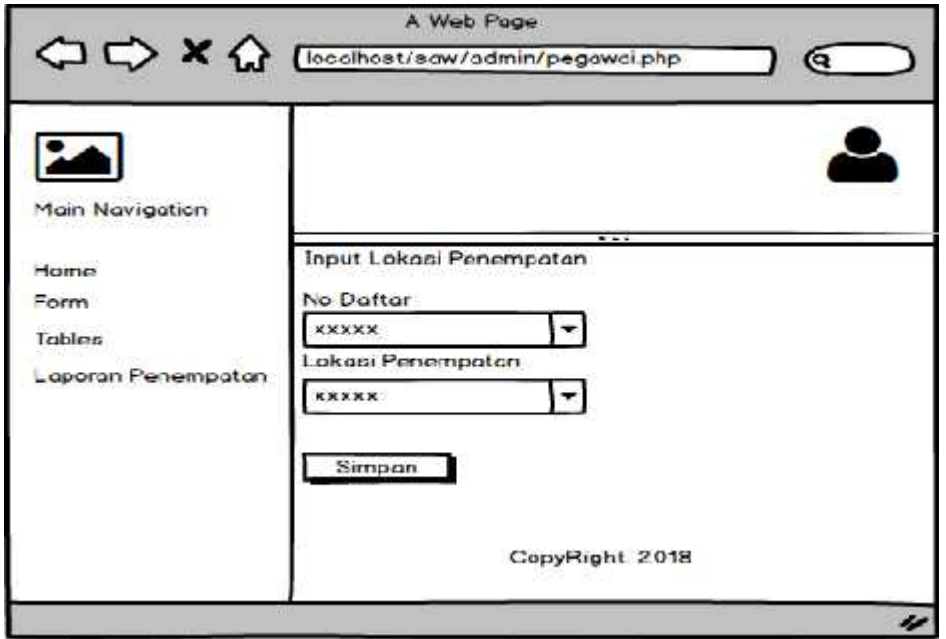

Gambar 3.13 Desain *Form* Input Data Lokasi Penempatan

8) Desain *Form* Input Data Admin

Pada *form* input data admin terdapat dua atribut yaitu username dan password.

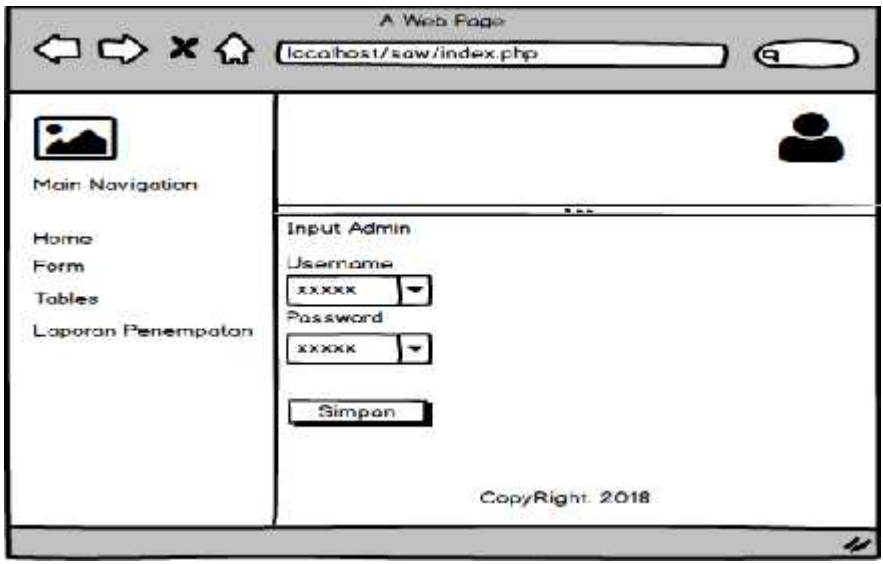

Gambar 3.14 Desain *Form* Input Data Admin